# **Index**

### • Symbols and Numerics •

& (ampersand), 117 %LET statement, 329 \* (multiplier symbol), 58 %WINDOW statement, 334 3-D effect for graph, 152

# $\bullet$  A  $\bullet$

Access (Microsoft) data management, 82–83 importing database from, with ODBC, 89–91 importing database from, with OLE DB, 92 accessibility, 10 accessing. *See also* accessing data information map, 346–347 OLAP cube, 246 stored processes using add-in, 276–277 accessing data from add-in, 265–266 data set, opening, 25–27 diagnosing issues in, 305–311 Exchange E-Mail, 92 filtering data, 27–32 importing Excel workbook, 84–87 with OLE DB and ODBC, 88–92 from other documents, 92–93 overview of, 24–25, 81 server-based, 93–98 ActiveX graph format, 203 ad hoc analysis, 270–275 Add From Project dialog box, 52–53 Add Measure wizard, 257

Add New Parameter dialog box, 114, 115, 330 Add New Style dialog box, 205–206 Add Results window, 230 Add Tables button (Filter and Query task), 51, 107–108 Add-In for Microsoft Office accessing and managing data, 266–270 ad hoc analysis, 270–275 information map, 346–347 integration features, 265–266 Microsoft Excel example, 262–264 Office versions, 265 Option dialog box, 264–265 overview of, 15–16, 261–262 refreshing results, 279–281 sharing work, 281–282 star schema, 318 stored processes, 275–279 Adobe Acrobat Reader, 132, 293 Adobe Acrobat report, 131–133 Advanced Expression Editor window with calculation partially complete, 58 with completed calculation, 59 computed columns, creating, 111 Microsoft Excel, 269 opening, 57, 113, 268 ALLOWXMD system option, 332 ampersand  $(\&)$ , 117 analysis of variance (ANOVA), 181–183 Analysis Services, 246 Analysis Tools, 263 analytics ANOVA and regression, 181–184 assumptions, 174 categorical data analysis, 175–178 confidence interval, 173–174 **COPY 1111**<br> **COPY 1114, 1115, 330**<br> **COPY 114, 115, 330**<br> **COPYRIGHTED MATERIAL SAMPLE (114, 115, 330**<br>
Add New Style dialog box,<br>
Add Results window, 230<br>
Add Tables button (Filter a<br>
task), 51, 107–108<br>
and no analysis,

analytics *(continued)* correlation analysis, 178–181 data mining, 185, 196–197 forecasting, 185, 193–195 multivariate analysis, 185, 191–193 overview of, 13–15, 171 p-values, 173, 179 quality control methods, 185, 188–190 resources on, 354 survival analysis, 185, 186–187 variability, 172 variance, 174 Analytics Platform, 300 Analyze➪ANOVA, 182 Analyze <sup>c</sup>∕Capability Analysis <sup>c</sup> Histograms, 189 Analyze➪Control Charts, 190 Analyze➪Multivariate➪Canonical Correlation, 180 Analyze➪Multivariate➪Cluster Analysis/ Discriminant Analysis, 192 Analyze➪Multivariate➪Correlations, 179 Analyze➪Pareto Chart, 190 Analyze➪Regression, 183 Analyze➪Survival Analysis, 186 Analyze➪Time Series➪ARIMA Modeling and Forecasting, 195 Analyze➪Time Series➪Basic Forecasting, 74, 195 Analyze➪Time Series➪Create Time Series Data, 195 Analyze➪Time Series➪Prepare Time Series Data, 195 Analyze➪Time Series➪Regression Analysis of Panel Data, 195 Analyze➪Time Series➪Regression Analysis with Autoregressive Errors, 195 ANOVA (analysis of variance), 181–183 Append Table task, 118 appending tables, 118–119 application settings, 22

Apply to Other Elements dialog box, 208 area plot, 158 ARIMA Modeling and Forecasting task, 195 arranging SAS Report output, 231 arrow icons, 269 ascending order sort, 106 assembling report from various tasks HTML Document Builder, 229–230 from SAS Report output, 231–233 selecting ingredients for, 228–229 Assign Library Wizard, 95–97, 307–311 assigning columns to use in report, 209–210 association, 177 assumptions, 174 auto-join feature, 54 average sale amount and total units sold by subcategory bubble plot, 159

#### $\bullet$   $B$   $\bullet$

Back button, 249 baking in process for saving files, 223–226 bar chart, 153–154 Bar Chart task with assigned roles, 34 with context-sensitive help, 33 running, 34–35 Basic Forecasting task, 73–77, 195 beer sales data set example, 74 bell-shaped curve, 121 BI Server, 261, 262 book, Web site for, 355 bookmarking, 256, 257 box and whisker plot, 72–73, 144 box plot creating, 163–164, 165 description of, 159–160 Box Plot task, using with OLAP data, 255 Browse Available Fonts dialog box, 207

bubble plot, 158, 159 built-in styles, 204 Business Intelligence, 136 Business Intelligence SAS Users Group, 354 business rules, integration of, 315

#### • C •

calculated measure, 256, 257 Candy Sales Summary data set example, 27, 31 canonical correlation, 180 Cartesian Product, 53 categorical data analysis, 175–178 Categorical Data Analysis, application of, 14 categorical variable, 175 cause, 157 Change Slicer dialog box, 250 changing input data source for task, 338–339 channel, distributing information through, 227–228 Characterize Data task, reporting features, 138, 143 Characterize Data task wizard, 70–71 chart footnotes, removing, 44 charts. *See also* graphs bar, 33–35 control, 190, 191 donut, 160 footnotes to, removing, 44 grouped pie, 154 horizontal bar, 153 Pareto, 190 pie, 154, 155 radar, 161–162 resources on, 354 stacked pie, 154 Choose Location dialog box, 274 clicking and dragging, 232

Client tier, 302 closing. *See also* opening Filter and Query task, 31 SAS Enterprise Guide, 45 Cluster Analysis task, 192 collapsing data in OLAP, 247 Column Options pane (Import Data dialog box), 86 columns of data. *See also* computed columns assigning, to use in report, 209–210 recoding, 106 selecting, 105 splitting, 120 stacking, 120 comma-delimited file, 83 Compare Data task, 121 comparing data, 121 complex join, 101 composite report, creating, 41–46 Compress All Files check box (Send window), 225 computed columns creating, 57–60, 105 formatting, 60–64 Computed Columns dialog box, 112 conditional formatting, 257, 258 confidence interval, 173–174 configuring e-mail system, 224 logging activity for servers, 351 contingency table, 176–177 contour plot, 160–161 control chart, 190, 191 controlled experiment, 179 conversion of data, 83 copying data from Excel to SAS server, 270–271 SAS Enterprise Guide, 306 from server to server, 339 size of source, 83 correlation analysis, 178–181

correlation of sales amount with discount given scatter plot, 157 Correlation task, 179 Create Format task, 119 Create New SAS Stored Process Wizard Execution Environment window, 237 General Information window, 235 Librefs window, 238 Metadata Location window, 237 Output Options and Input Streams window, 239, 240 overview of, 235 Parameters window, 238–239 SAS Code window, 236 Summary window, 240 Create Time Series Data task, 195 cross-sectional analysis, 195 cross-tabular summary, 176–177 cross-tabulation report, 292 Ctrl+click (select multiple items), 51 Ctrl+M (Maximize Workspace), 35, 337 cube accessing, 246 description of, 244 example of, 245 Cube Explorer, 253–254 Cube View Manager, 246, 247 Custom Calculation, 257 custom task, developing, 340 customizing SAS Enterprise Guide interface, 22 styles, 205–208

# $\bullet$  D  $\bullet$

data. *See also* accessing data; copying data; data management; data warehousing; summarizing data conversion of, 83 expanding in OLAP, 247, 251, 252 filtering, 27–32, 245, 249–250, 251 historical, and forecasting, 194

joining, 50–56 reducing volume of, 122–123 from SAS server, opening directly into Excel, 263 scoring, 196–197 storing, 82, 244 subsetting, 140 temporary, 220 transforming, 178, 221–222 Web Report Studio, 288–289 data filter for report, selecting, 286 data grid view, disabling automatic opening of, 340–341 Data Integration Server, 12 data items for report, selecting, 285 data listing, 139 data management from add-in, 265–266 appending tables, 118–119 comparing data, 121 data set, opening, 25–27 deleting data sets and formats, 122 editing data table values, 118 example using common tasks, 122–127 Excel, Access, and text files, 82–83 filtering data, 27–32, 245, 249–250, 251 formats, creating, 119 options for, 99–100 overview of, 24–25 ranking variables, 121 selecting random sample of data, 120 sorting data, 119 splitting columns, 120 stacking columns, 120 standardizing data, 121 summarizing data set attributes, 121 transposing data, 119–120, 123–126 data mart, 318–319 data mining application of, 14 description of, 185, 196 Model Scoring task, 196–197

data preparation for forecasting, 195 for line plot, 164–166 overview of, 10–12 data set deleting, 122 description of, 93 indexed, 93 opening, 25–27 renaming, 56 summarizing attributes, 121 Data Set Attributes task, 121 data source, defining, 306 data storage, 82 data summaries and reporting, 12–13 data table values, editing, 118 Data tier, 303 Data Tools, 263 Data Value Properties dialog box, 38, 213 data warehousing characteristics of, 315–316 data mart compared to, 318–319 need for, 313–314 overview of, 313 principles of, 316–318 uses of, 314–315 Data **Append** Table, 118 database engine, 308 database user ID, 309 Data <sup>p</sup>Filter and Ouery, 28 Data <sup>c</sup>Read Only, 118 Data<sup>≠</sup>Sort Data, 119 Data➪Wizards➪Summary Tables, 146 date, storage of, 165 DDE (Dynamic Data Exchange), 332–333 decile, 121 default view of SAS Enterprise Guide interface, 21 defining data source, 306 library, 95 Delete Data Sets and Formats task, 122

dendrogram, 192 dependent variable, 157 deployment variable, 300 descending order sort, 106 Describe➪Characterize Data, 70 Describe➪Distribution Analysis, 175 Describe➪List Data, 139 Describe➪Summary Statistics, 72 Describe➪Summary Tables, 36 Describe➪Wizards➪Summary Statistics, 144 designing report, 232 destination type, 200 developing custom task, 340 diagnosing data access issues, 305–311 dichotomous variables, 177 differences, test for, 177 dimension, 244 dimension table, 55, 317 disabling administrative capabilities of SAS Enterprise Guide Explorer, 345–346 automatic opening of data grid view, 340–341 Discriminant Analysis task, 192 distributed computing metadata, 303–304 overview of, 301–302 tiers, 302–303 distributing information through channel, 227–228 Distribution Analysis task, 66, 175 DM Review (online magazine), 354 Document Builder window, 230 donut chart, 160 Download SAS Data task, 339 dragging and dropping, 232 drilling down and up in OLAP, 246–247, 251, 252, 258 Dynamic Data Exchange (DDE), 332–333 dynamic report, 41

#### $\bullet$   $\epsilon$   $\bullet$

Edit Filter dialog box, 30 Edit Parameter Definition dialog box, 115, 116 Edit Report Contents dialog box with charts and summary table, 43 new report, creating, 231 Report Editor, 137, 138 summary tables, 42 editing data table values, 118 effect, 157 EGDefault style, 201 .egp file extension, 219 e-mail system, configuring, 224 e-mailing report automatically, 224–226 enabling formatting in wizard, 148–149 ENDSAS statement, 334 engine selecting for library, 308 XML, 94 Enterprise BI Server, 261, 262 Enterprise Data Integration Server, 316 Enterprise Guide. *See also* Filter and Query task accessing data, 82–93 Basic Forecasting task, 73–77 capabilities of, 20 changing on-screen view, 22–24 charting capabilities, 33–35 closing, 45 copying data, 306 data access and management options, 24–32 data management, 12 development of, 19 documentation, 353 Expression Builder, 105 importing files, 83 libraries, 48–49 productivity, 322 reporting features, 36–46, 129–131

Sample Data directory, 107 SAS Tasks, 28 as Six-Minute Abs of SAS, 47 storing data, 82 summarizing data, options for, 64–69 Summary Statistics task, 70–73 Undo Apply button, 208 using first time, 20–22 using to run SAS programs, 219–220 versions of, 20 Enterprise Guide Explorer disabling administrative capabilities of, 345–346 managing logins from, 344–345 Enterprise Miner, 196 ESRI ArcGIS software, 251, 253 Excel (Microsoft) data management, 82–83 exporting data to, 293–294 exporting results to, 221–223 importing workbook from, 84–87 opening data from SAS server directly into, 263 opening data with add-in, 266–269 pivot table, 271–272 SAS menu in, 263–264 SAS toolbars in, 262–263 spreadsheet hell, 275–276 transferring data to SAS server, 270–271 exception rule, 215 Exchange E-Mail, 92 Execution Environment window (Create New SAS Stored Procedure Wizard), 237 expanding data in OLAP, 247, 251, 252 explicit link, building, 323–324 Export *filename* To window, 221 EXPORT procedure, 222 exporting baking in process for saving file before, 223–226 data to Microsoft Excel, 293–294

HTML format, 135 results, 221–223 SAS Report format, 136 Expression Builder, 105 external styles, 205

#### $\bullet$  F  $\bullet$

F3 (submit program for processing), 337 F4 (process flow view), 337 fact table, 55, 317 fair, meaning of, 172 features analytics, 13–15 data preparation, 10–12 data summaries and reporting, 12–13 file output type, changing, 130–131 file-based engine, 308 File **Exit**, 45 File **Export**, 221 File<sup><del>↓</sup></del>Import Data, 84</sup> File➪Manage Logins, 345 File➪New➪Report, 231 File➪Open➪Data, 25, 310 File➪Open➪ODBC, 89 File➪Open➪OLAP Cube, 246 File➪Open➪Other, 92 File➪Open➪SAS Servers, 95 File  $\div$ Print Preview, 44, 45 File➪Publish to Channels, 227 File➪Save Project As, 44–45 File Send To  $E$ -Mail Recipient as a Step in Project, 224 Filter and Query task Add Tables button, 51, 107–108 add-in, 272 closing, 31 computed columns, creating, 57–60, 105 data management, 100–101 Data menu, 65 filtering data, 27–32

filtering table data, 104 formatting computed columns, 60–64 joining table data, 101–104 listing three tables, 110 parameterizing, 106–117 recoding columns, 106 selecting specific columns of data, 105 sorting data, 106 uses of, 49–50 with variables selected, 55 Filter and Query task dialog box opening, 28, 29 Select Data space, 28, 29 Filter Data tab (main task window), 104 filtering data with Filter and Query task, 27–32 OLAP, 245, 249–250, 251 filtering table data, 104 flexibility, 10 fonts and HTML, 209 footnotes to chart, removing, 44 forcing task to generate different output than normal, 130 Forecast Server, 273, 300 Forecast Stored Process dialog box, 277 forecasting application of, 14 Basic Forecasting task, 73–77, 195 complexity of, 73 description of, 185, 193–194 preparing data for, 195 foreign key, 317 format, deleting, 122 format mask, creating, 119 FORMAT procedure, 215 Formats dialog box, 62–63, 113 formatting. *See also* formatting report computed columns, 60–64 conditional, 257 enabling in wizard, 148–149 sales report, 141–142

formatting report custom styles, 205–208 graph styles, 202–203 overview of, 199 styles, 200, 201–202 tabular report, 209–215 full outer join, 103–104

#### $\bullet$   $G \bullet$

General Information window (Create New SAS Stored Procedure Wizard), 235 Generalized Linear Models, 183 geographic data in map graph, 163, 251 Get Values button (Values selection dialog box), 30 Goodnight, Jim (founder of SAS Institute), 2, 9, 19 graph styles, 202–203 Graph  $\triangle$ Box Plot, 164 graphical summary, creating, 116–117 Graph <>
Line Plot, 167 graphs adding to summary table report, 41–46 area plots, 158 bar charts, 153–154 box and whisker plots, 72–73, 144 box plots, 159–160, 163–164, 165 bubble plots, 158, 159 contour plots, 160–161 conveying message with, 151–152 creating, 163–168 donut charts, 160 hi-lo or hi-lo-close plots, 159 histograms, 144, 188–189 in HTML format, 135 line plots, 154, 155–156, 164–168 map graphs, 162, 163, 250–253 OLAP Analyzer, 250–253 overview of, 151 pie charts, 154, 155 radar charts, 161–162

resources on, 354 scatter plots, 157 shown with table, 252 summary table compared to, 152 3-D effect for, 152 Web Report Studio, 290 Graph➪Wizards➪Bar Chart, 116 gross sales by region area plot, 158 line plot, 155, 168 line plot adjusted to eliminate scaling effect, 156 group breaks for report, specifying, 286 grouped pie charts, 154

#### • H •

handle, 232 Header & Footer dialog box, Titles & Footnotes tab, 44 Heading Properties for ALL dialog box, 214 Heading Properties for Subcategory dialog box, 39 Heading Properties for Sum dialog box, 212 headless, 333 Help option (SAS menu), 263 Help➪About SAS Enterprise Guide, 301 Help<br />
SAS Enterprise Guide Help, 92 High Performance Forecasting, application of, 15 hi-lo or hi-lo-close plot, 159 histogram description of, 144 as quality control method, 188–189 historical data and forecasting, 194 history of SAS software, 9 horizontal bar chart, 153 HTML Document Builder, 135, 229–230 HTML (HyperText Markup Language) description of, 130 ODS, 200, 202

HTML (HyperText Markup Language) report description of, 134–135 fonts, 209 using for mix report, 229

# • I •

IBM z/OS, 300, 344 image formats, 203 Impact Analysis data, 281 implicit pass-through, 347–348 implicit relationship, 323 Import Data dialog box Column Options pane, 86 Region to Import pane, 85 importing Access database with ODBC, 89 Access database with OLE DB, 92 Excel workbook, 84–87 files, 83 independent variable, 157 indexed data set, 93 Information Delivery Portal, 16, 227–228 information map, 284, 346–347 Information Map Studio, 17 Inmon, Bill (founder of data warehousing), 315–316 inner join, 102 input data source for task, changing, 338–339 installation, specifications and ease of, 299–300 interaction predictive variables, 180 Web Report Studio, 289 interactive map, 292 interface for SAS Enterprise Guide customizing, 22–24 default view, 21 reverting to default layout, 24 IT professional, 17 iteration, 326

# • J •

Java graph format, 203 joining table data, 101–104 three sample tables, 107–114 joining data from multiple tables, 51–56 simple two-table join, 50

# • K •

key, 101 keyboard shortcuts Ctrl+click (select multiple items), 51 Ctrl+M (Maximize Workspace), 35, 337 F3 (submit program for processing), 337 F4 (process flow view), 337 Shift+click (select contiguous block), 51 killing SAS process, 349 Kirk, Herb (executive), 9

# • L •

layout of report, 232 Learning Edition, 20, 302 left join, 102–103 %LET statement, 329 levels within dimension, 244 library creating for project, 95–97, 306–311 defining, 95 description of, 48–49 link from task to first reference of, creating, 311 SASUSER, 48, 343–344 temporary data, 220 updating Process flow to assign, 98 WORK, 48, 220 library engine, 308 Library Wizard dialog boxes, 95–96, 97

Librefs window (Create New SAS Stored Procedure Wizard), 238 Life Tables task, 186–187 line plot creating, 164–168 description of, 154, 155–156 Linear Models, 182 Linear Models dialog box, 273 Linear Regression, 183, 184 link from data table to SAS program, building, 323–324 from task to first reference of library, creating, 311 Linux, 300 List Data task Describe menu, 66 reporting features, 138, 139–142 listing report, 215–216. *See also* plain text local-local setup, 300–301 location for stored process, specifying, 236–237 Login Manager window, 345 login, managing, 344–345 Logistic Regression, 183 lognormal distribution, 175, 176

#### • M •

macro variable, 117 main task window Filter Data tab, 104 Parameters button, 107 Select Data tab, 105 Management Console, 17, 303 managing data from add-in, 265–266 appending tables, 118–119 comparing data, 121 data set, opening, 25–27 deleting data sets and formats, 122 editing data table values, 118 example using common tasks, 122–127

Excel, Access, and text files, 82–83 filtering data, 27–32, 245, 249–250, 251 formats, creating, 119 options for, 99–100 overview of, 24–25 ranking variables, 121 selecting random sample of data, 120 sorting data, 119 splitting columns, 120 stacking columns, 120 standardizing data, 121 summarizing data set attributes, 121 transposing data, 119–120 managing login, 344–345 map graph description of, 162, 163 OLAP Analyzer, 250–253 Maximize Workspace toolbar icon, 35, 337 MDX editor, 257, 258–259 MDX (MultiDimensional Expression), 258 Mean Individual Measurement chart, 190, 191 mean plots of strength by type, 274–275 mean sales by region line plot, 168 measure, 244 member isolation, 248 member property, 258 message, conveying with graph, 151–152 metadata configuration, 304 Metadata Location window (Create New SAS Stored Procedure Wizard), 237 Metadata Server, 17, 303–304 Metadata Server log, 350 metadata, synchronizing with reality, 346 Metadata tier, 302 METALIB procedure, 346 Microsoft Access data management, 82–83 importing database from, with ODBC, 89–91 importing database from, with OLE DB, 92

Microsoft Excel data management, 82–83 exporting data to, 293–294 exporting results to, 221–223 importing workbook from, 84–87 opening data from SAS server directly into, 263 opening data with add-in, 266–269 pivot table, 271–272 SAS menu in, 263–264 SAS toolbars in, 262–263 spreadsheet hell, 275–276 transferring data to SAS server, 270–271 Microsoft Office Add-In accessing and managing data, 266–270 ad hoc analysis, 270–275 information map, 346–347 integration features, 265–266 Microsoft Excel example, 262–264 Office versions, 265 Option dialog box, 264–265 overview of, 15–16, 261–262 refreshing results, 279–281 sharing work, 281–282 star schema, 318 stored processes, 275–279 Microsoft PowerPoint add-in, 265 output of SAS Tasks, 275 stored processes, 277, 278 Microsoft Windows, 300 Microsoft Word add-in, 265 output of SAS Tasks, 275 stored processes, 277, 279 mix report HTML Document Builder, 229–230 from SAS Report output, 231–233 selecting ingredients for, 228–229 Mixed Models, 14, 182 Model Scoring task, 196–197

Modify Data Source dialog box, 267, 268, 272 Modify Join dialog box, 110 Modify option (SAS menu), 263 Modify Repository window, 304 MultiDimensional Expression (MDX), 258 multiplier symbol (\*), 58 multivariate analysis cluster and discriminant analyses, 192–193 description of, 185, 192 principal component analysis, 192 My Styles, 205

#### • N •

naming. *See also* renaming library, 307 stored process, 236 New Worksheet button (Choose Location dialog box), 274 "The New Yankee Workshop" (TV show), 322 New<sup>→</sup>Build Expression, 57 nominal variable, 175 Nonlinear Regression, 183 Nonparametric ANOVA, 182 normal distribution, 121, 175 ntile, 121 numeric variables, summarizing specific, 71–73

# • O •

Object Linking and Embedding for Databases (OLE DB), 88, 92 object spawner log, 350 ODBC Microsoft Access Setup dialog box, 90 ODBC (Open Database Connectivity), 88–91 ODS (Output Delivery System), 200, 204

OLAP Cube Studio, 244 OLAP. *See* On-Line Analytic Processing OLAP Server, 244 OLAP server, 94 OLE DB (Object Linking and Embedding for Databases), 88, 92 One Way ANOVA, 182, 183 One Way Frequencies task (Describe menu), 68 On-Line Analytic Processing (OLAP) bookmarking, 257 calculated measures, 257 conditional formatting, 258 data stored in, 244 description of, 15, 16, 243 drilling down and up, 246–247, 258 features of, 245, 256–259 filtering data, 249–250, 251 graphs and maps, 250–253 MDX editor, 258–259 member isolation, 248 member properties, 258 percentages, 253–254 speed of, 245, 271–272 table interaction, 246 using tasks with, 255–256 variance, 256 Open Data dialog box importing, 84 joining, 51, 52 Open Data Source dialog box, 266–267 Open Database Connectivity (ODBC), 88–91 Open dialog box, 25, 26 Open From SAS Servers dialog box, 95 Open into PivotTable dialog box, 271 Open Tables dialog box importing Access database with ODBC, 91 importing Excel workbook, 84–85

opening. *See also* closing Advanced Expression Editor window, 57, 113, 268 bookmark, 257 data from SAS server directly into Excel, 263 data set, 25–27 data with add-in, 266–269 Filter and Query task dialog box, 28, 29 multiple sessions, 338 project, 46 report, 291 Options dialog box (Add-In for Microsoft Office), 264–265 Options option (SAS menu), 263 ordered list, creating, 324–326 Ordered List window, 325 ordinal variable, 175 outlier, 72 output data set, renaming, 56 Output Delivery System (ODS), 200, 204 Output Options and Input Streams window (Create New SAS Stored Procedure Wizard), 239, 240 output type, changing, 130–131

#### $\bullet$  P  $\bullet$

pane, pinning and unpinning, 24 parameterizing Query filter multi-part example Part I, 107–114 multi-part example Part II, 114–116 multi-part example Part III, 116–117 overview of, 106–107 Parameters button (main task window), 107 Parameters window (Create New SAS Stored Procedure Wizard), 238–239 Pareto chart, 190, 191 path-based engine, 308

PC SAS, 20 PDF (Portable Document File) converting Web page to before printing, 293 description of, 130 ODS, 200 PDF (Portable Document File) report, 131–133 Pearson correlation, 179–180 percentages, working with, 253–254 performance and data warehousing, 315 Performance Warning dialog box, 89 petabyte, 318 pie chart, 154, 155 pinning pane, 24 pivot table, 271–272 plain text advantages of, 215–216 description of, 130 example of, 131 Portable Document File (PDF) converting Web page to before printing, 293 description of, 130 ODS, 200 Portable Document File (PDF) report, 131–133 PowerPoint (Microsoft) add-in, 265 output of SAS Tasks, 275 stored processes, 277, 278 predictive variable, 194 Prepare Time Series Data tasks, 195 Preview window, Results tab, 87 Principal Components task, 192 Print Preview mode, 44, 45 PRINT procedure, 215 printer style, 202 printing and Web Report Studio, 293 probability plot, 190 PROC EXPORT procedure, 222

Process Explorer tool (Sysinternals), 349–350 process flow view, 32, 322–323 product category summary, creating, 144 product sales ranking by year report, 127 productivity, 322 programmer, 321–322 programming language, 2 project. *See also* project file creating library for, 95–97, 306–311 opening, 46 scheduling, 341 Project Designer toolbar button, 32 Project Explorer, 32 project file. *See also* project baking in process for saving files, 223–226 description of, 219 ordered list, creating, 324–326 organizing work into, 322–323 process flow view, 322–323 relationships in, 322–324 temporary data, 220 project log, 326–327, 339 project parameters, 329–332 prompted report, 239 Properties dialog box, 59–60, 112 Proportional Hazards task, 186–187 Publish window, 227, 281, 282 publishing report, 348 p-value, 173, 179

## $\bullet$   $O$

Q-Q plot, 190 Quality Control, application of, 15 quality control methods control charts, 190, 191 description of, 185, 188 histograms, 188–189 Pareto charts, 190, 191 Q-Q and probability plots, 190

quarterly sales summary data set example, 64 Query Builder implicit pass-through, 347–348 parameters, 331 query, parameterizing, using product column, 114–116 quintile, 121

#### $\bullet$  R  $\bullet$

radar chart, 161–162 Random Sample task, 120, 122–123 Rank task Data menu, 65 options, 125–126 transforming data, 178 variables, 121 ranking variables, 121 read-only library, 48 rearranging table layout in Tables and Joins dialog box, 55 recipe, 229 recipient for e-mail, specifying, 226 recoding columns, 106 reducing volume of data, 122–123 Refresh and Refresh Multiple options (SAS menu), 263 refreshing results, 279–281 Region to Import pane (Import Data dialog box), 85 Regional Sales Summary composite report example, 43 regional sales summary report example, 40 regression analysis, 181–184 Regression Analysis of Panel Data task, 195 Regression Analysis with Autoregressive Errors task, 195 regression line, 157 relational database, 94

Relative Contribution Analysis, 257 removing chart footnotes, 44 renaming. *See also* naming output data set, 56 variable, 56 report. *See also* mix report; report formatting; reporting features; reporting options Adobe Acrobat, 131–133 assembling from various tasks, 228–233 assigning columns to use in, 209–210 composite, creating, 41–46 creating in Web Report Studio, 284–288 cross-tabulation, 292 data filter for, selecting, 286 data items for, selecting, 205 designing, 232 dynamic, 41 e-mailing automatically, 224–226 group breaks for, specifying, 286 HTML, 134–135, 209, 229 layout of, 232 listing, 215–216 opening in Web Report Studio, 291 PDF, 131–133 prompted, 239 publishing, 348 RTF, 133–134 scheduling, 294–295 securing, 293 summary, creating, 126–127 summary table, 36–46, 146–148 tabular, 209–215 Report Editor, 137–138 report formatting custom styles, 205–208 graph styles, 202–203 overview of, 199 styles, 200, 201–202 tabular report, 209–215 REPORT procedure, 215 Report Wizard, 284–288

reporting features Characterize Data task, 138, 143 graph, adding to summary table report, 41–46 List Data task, 138, 139–142 overview of, 129–131 Summary Statistics task, 138, 143–144 summary table report, 36–40 Summary Tables task, 138, 145–149 reporting options changing, 130–131 HTML format, 134–135 PDF, 131–133 plain text, 131 RTF, 133–134 SAS Report format, 136–138 Report➪New Using Wizard, 284 Report➪Open, 291 Reports dialog box, 276, 277 Report➪Schedule, 294 resizing item, 232 reverting to default layout, 24 right join, 103 R-Square, 182 RTF (Rich Text Format) description of, 130 ODS, 200 RTF (Rich Text Format) report, 133–134 running SAS programs with SAS Enterprise Guide, 219–220 stored process, 241 subset of tasks in project in sequence, 324–326

#### $\bullet$  S  $\bullet$

sales by region bar chart, 153 by store and hour of day contour plot, 161 by subcategory box plot, 160, 165 sales report listing, creating, 139–142

sales summary ranked by year across products, 126 transposed by year, 125 Sall, John (executive), 9 Sample Data directory, 107 sansprinter style, 205 SAP BW, 246 SAS Analysis Tools, 263 SAS Analytics Platform, 300 SAS BI Server, 261, 262 SAS Business Intelligence, 136 SAS Code window (Create New SAS Stored Procedure Wizard), 236 SAS Data Integration Server, 12 SAS Data Tools, 263 SAS Enterprise BI Server, 261, 262 SAS Enterprise Data Integration Server, 316 SAS Enterprise Guide. *See also* Filter and Query task accessing data, 82–93 Basic Forecasting task, 73–77 capabilities of, 20 changing on-screen view, 22–24 charting capabilities, 33–35 closing, 45 copying data, 306 data access and management options, 24–32 data management, 12 development of, 19 documentation, 353 Expression Builder, 105 importing files, 83 libraries, 48–49 productivity, 322 reporting features, 36–46, 129–131 Sample Data directory, 107 SAS Tasks, 28 storing data, 82 summarizing data, options for, 64–69 Summary Statistics task, 70–73

SAS Enterprise Guide *(continued)* Undo Apply button, 208 using first time, 20–22 using to run SAS programs, 219–220 versions of, 20 SAS Enterprise Guide Explorer disabling administrative capabilities of, 345–346 managing logins from, 344–345 SAS Enterprise Miner, 196 SAS Favorites option (SAS menu), 263 SAS Forecast Server, 273, 300 SAS Information Delivery Portal, 227–228 SAS Institute Inc., 2 SAS Learning Edition, 20, 302 SAS Management Console, 303 SAS menu, 263–264 SAS Metadata Server, 303–304 SAS Metadata Server log, 350 SAS 9 deployment and RSASUSER system option, 344 SAS object spawner log, 350 SAS OLAP, 94 SAS OLAP Cube Studio, 244 SAS OLAP Server, 244 SAS Report format arranging output, 231–233 description of, 130, 136–138 ODS, 200 using for mix report, 229 SAS server tier, 302 SAS Tasks. *See also specific tasks* overview of, 28, 327 using from add-in, 272–275 SAS view, 93 SAS workspace server log, 350 SAS/ACCESS products, 306 SAS/ACCESS to PC File Formats product module, 222 SAS  $\triangle$ Active Data  $\triangle$  Copy to SAS Server, 270

SAS/AF, 333–334 SAS<sup>√</sup>Analyze Data, 273 SAS➪Analyze Data➪ANOVA➪Linear Models Task, 273 SAS.EXE process, 349–350 SAS<sup>e</sup>>Modify, 279 SAS➪Open Data Source➪Into PivotTables, 271 SAS➪Open Data Source➪Into Worksheet, 266 SAS<sup>√</sup>Properties, 280 SAS<sup>√</sup>Refresh, 279 SAS <2Refresh Multiple, 280 SAS<sup><del>⊄</del></sup>Reports, 276 SAS➪Tools➪Publish, 281 SAS➪Tools➪Server Connections, 264 SASUSER library, 48, 343–344 sasweb style, 202 Save As dialog box, 44–45, 46 saving file, baking in process for, 223–226 Scalable Performance Data Engine (SPDE), 94 scaling effect, 156 scatter plot, 157 Schedule Report dialog box, 294–295 scheduling project, 341 report, 294–295 scoring data, 196–197 screenshot, setting interface to look like, 22–24 Seaside style, 202–203 securing report, 293 Select Analysis Variables and Statistics screen (Summary Tables Wizard), 147 Select Classification Variables screen (Summary Tables Wizard), 147 select contiguous block (Shift+click), 51 Select Data Source dialog box, 89 Select Data tab (main task window), 105

selecting columns of data, 105 ingredients for mix report, 228–229 multiple items, 51 random sample of data, 120 type of graph to use, 151 Send window, 224–226 server configuring and turning on logging for, 351 selecting for library, 308 server log, 350–351 server tier, 302 server-based data, accessing, 93–94 sessions catching and killing runaway, 349 opening multiple, 338 setup distributed computing, 301–304 local-local, 300–301 sharing work, 281–282 Shewhart chart, 190 Shift+click (select contiguous block), 51 shortcut keys Ctrl+click (select multiple items), 51 Ctrl+M (Maximize Workspace), 35, 337 F3 (submit program for processing), 337 F4 (process flow view), 337 Shift+click (select contiguous block), 51 simple join, 101 size of data source, 81, 83, 88 sizing item, 232 Slicer tool (OLAP viewer), 249–250, 251 slicing data, 245, 249–250, 251 Sort Data task, 119 sorting data, 106, 119 SPDE (Scalable Performance Data Engine), 94 Split Columns task, 120 splitting columns, 120

spreadsheet hell, 15 Stack Columns task, 120 stacked pie charts, 154 stacking columns, 120 standard pie chart, 154 Standardize Data task, 121, 178 standardizing data, 121 star schema, 317–318 statement, inserting within task, 327–328 static image type, 203 statistical significance, 173 statistics, resources on, 354 stored process in add-in, 263, 275–279 creating, 235–240 example of, 234–235 overview of, 233–234 running, 241 storing data in OLAP, 244 SAS Enterprise Guide, 82 strata, 186 Style Editor screen, 206 Style Manager screen, 205 style template, 204 styles built-in, 204 customizing, 205–208 external, 205 graph, 202–203 My Styles, 205 report, 200, 201–202 submitting subset of program, 340 subsetting data, 140 success stories, 18 summarizing data graphical summary, creating, 116–117 overview of, 12–13, 64–71 specific numeric variables, 71–73 summarizing data set attributes, 121 summary report, creating, 126–127

Summary Statistics task Describe menu, 66 reporting features, 138, 143–144 statement, inserting within task, 327–328 Task Roles pane, 72 using, 70–73 summary table, graph compared to, 152 summary table report adding graph to, 41–46 creating, 36–40, 146–148 Summary Tables task completed, 39 composite report, 41 reporting features, 138, 145–149 with roles assigned, 37 with table layout, 37 Summary window (Create New SAS Stored Procedure Wizard), 240 support Web site, 5 survival analysis, 14, 185 switching libraries, 95 synchronizing metadata with reality, 346 Sysinternals Process Explorer tool, 349–350 SYSTASK function, 332

#### $\bullet$  T  $\bullet$

t test, 182 Table Analysis task contingency tables, 176–177 Describe menu, 68 statistics available from, 177 table data filtering, 104 joining, 101–104 tables appending, 118–119 contingency, 176–177 description of, 244

dimension/fact, 55, 317 pivot, 271–272 rearranging layout in Tables and Joins dialog box, 55 shown with graph, 252 Web Report Studio, 290 Tables and Joins dialog box with joins added, 54 parameterizing example, 109 rearranging table layout in, 55 with tables joined, 109 tabular report, formatting, 209–215 TABULATE procedure, 209–215 task list, 21 Task Status pane, 21 task status window, 349 temporary data, 220 testing library, 309–310 text file description of, 94 sample of, 132 viewing, 130 text mining, 15 3-D effect for graph, 152 tier, 302–303 toggling toolbars, 22 toolbars SAS, in Excel, 262–263 toggling, 22 Tools option (SAS menu), 263 Tools➪Assign Library, 95, 307 Tools <sup>c</sup>Create HTML Document, 135, 229 Tools➪Create Ordered List, 325 Tools<sup>↓</sup>Options, 22 Tools➪Options➪Results General, 130, 201 Tools➪Parameters (Macro Variable) Manager, 329 Tools➪SAS Enterprise Guide Explorer, 345

Tools➪Schedule Project, 341 Tools➪Style Manager, 205 Top Customers Sales report, 292 transferring Excel data to SAS server, 270–271 transforming data Standardize Data task, 178 when exporting, 221–222 Transpose Data task, 119–120, 123–126 transposing data, 119–120, 123–126 trend, 177 turning on logging for servers, 351 two-table join, 50 two-way contingency table, 176–177

# • U •

Undo Apply button (SAS Enterprise Guide), 208 undo feature, 249 UNIX, 300 unpinning pane, 24 Upload SAS Data task, 339 usage permission, 293 User Code window, 328 user role, 293

# $\bullet$   $\prime\prime$

Values selection dialog box (Get Values button), 30 variability, 172 variables dependent, 157 dichotomous, 177 independent, 157 macro, 117 nominal, 175 numeric, 71–73 ordinal, 175 predictive, 194

ranking, 121 renaming, 56 types of, 175 variance, 174, 256 vertical (y) axis bar chart, 153 dependent variable, 157 line plot, 156 viewing HTML file, 135 PDF, 132 process flow, 32 products installed on server, 338 project log, 339 RTF file, 134 text file, 130 View➪Project Log, 327, 339 View➪Task Status, 349 View➪Toolbars, 22 volume of data, reducing, 122–123

#### • W •

warning message for data sources, 89 when joining multiple tables, 53 Web middle tier, 303 Web Report Studio advanced report-editing interface, 288–290 description of, 16, 17, 283 exporting data to Microsoft Excel, 293–294 opening report, 291 printing, 293 report, creating, 284–288 report examples, 291–292 scheduling reports, 294–295 securing reports, 293 star schema, 318

Web sites for book, 355 resources, 354–355 SAS Enterprise Guide documentation, 353 SAS success stories, 18 SAS support, 5 support, 353 Welcome to SAS Enterprise Guide dialog box, 23 %WINDOW statement, 334 Windows (Microsoft), 300 wizard, enabling formatting in, 148–149 "The Woodwright's Shop" (TV show), 322 Word (Microsoft) add-in, 265 output of SAS Tasks, 275 stored processes, 277, 279 WordPad, 133 WORK library, 48, 220

workflow presentation panes, 21 workspace customizing, 22–24 default, 21 reverting to default layout, 24 workspace server log, 350

# $\bullet$   $x \bullet$

x axis, 157 X statement, 332 XML engine, 94

# • Y •

y (vertical) axis bar chart, 153 dependent variable, 157 line plot, 156

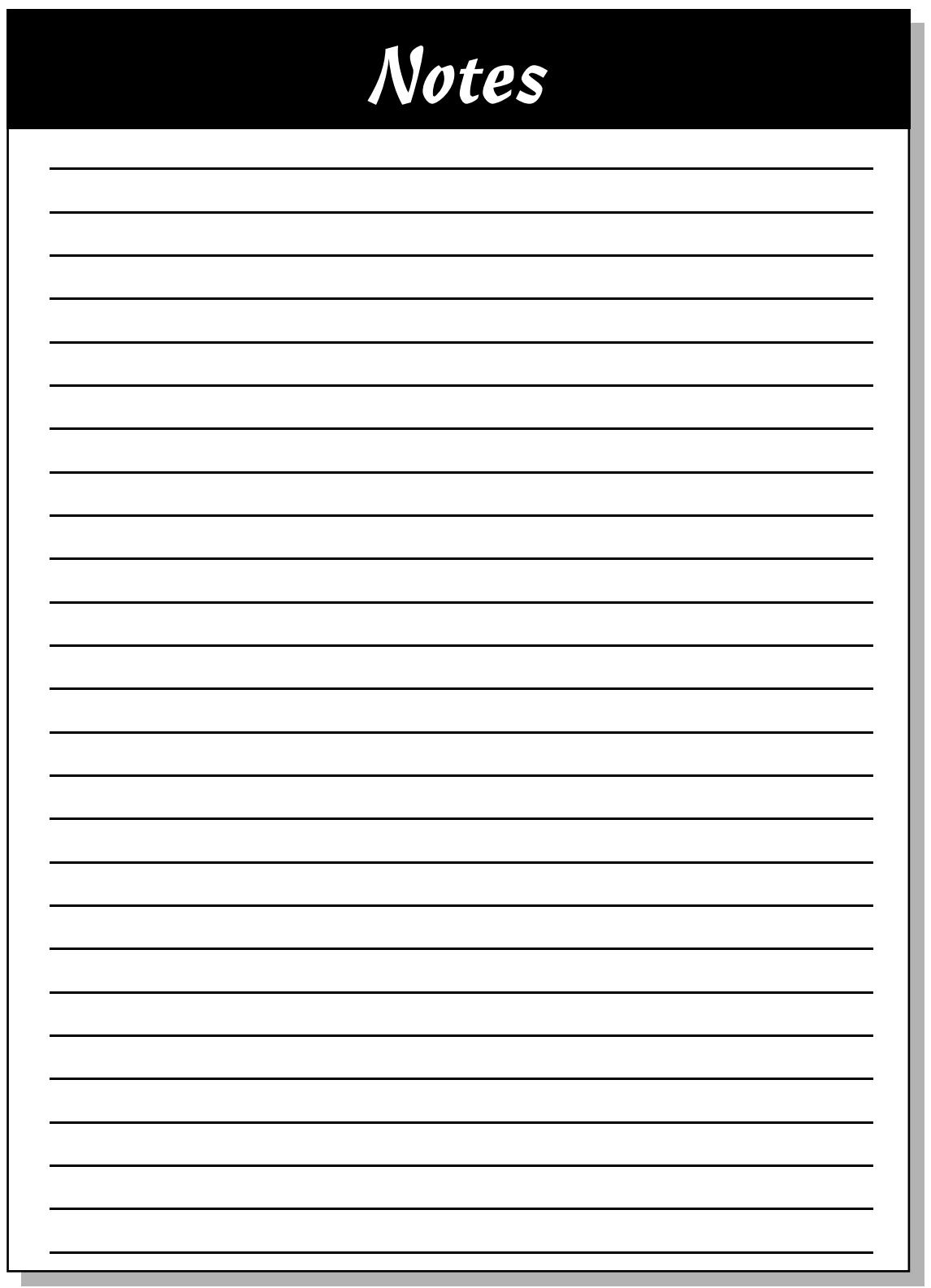

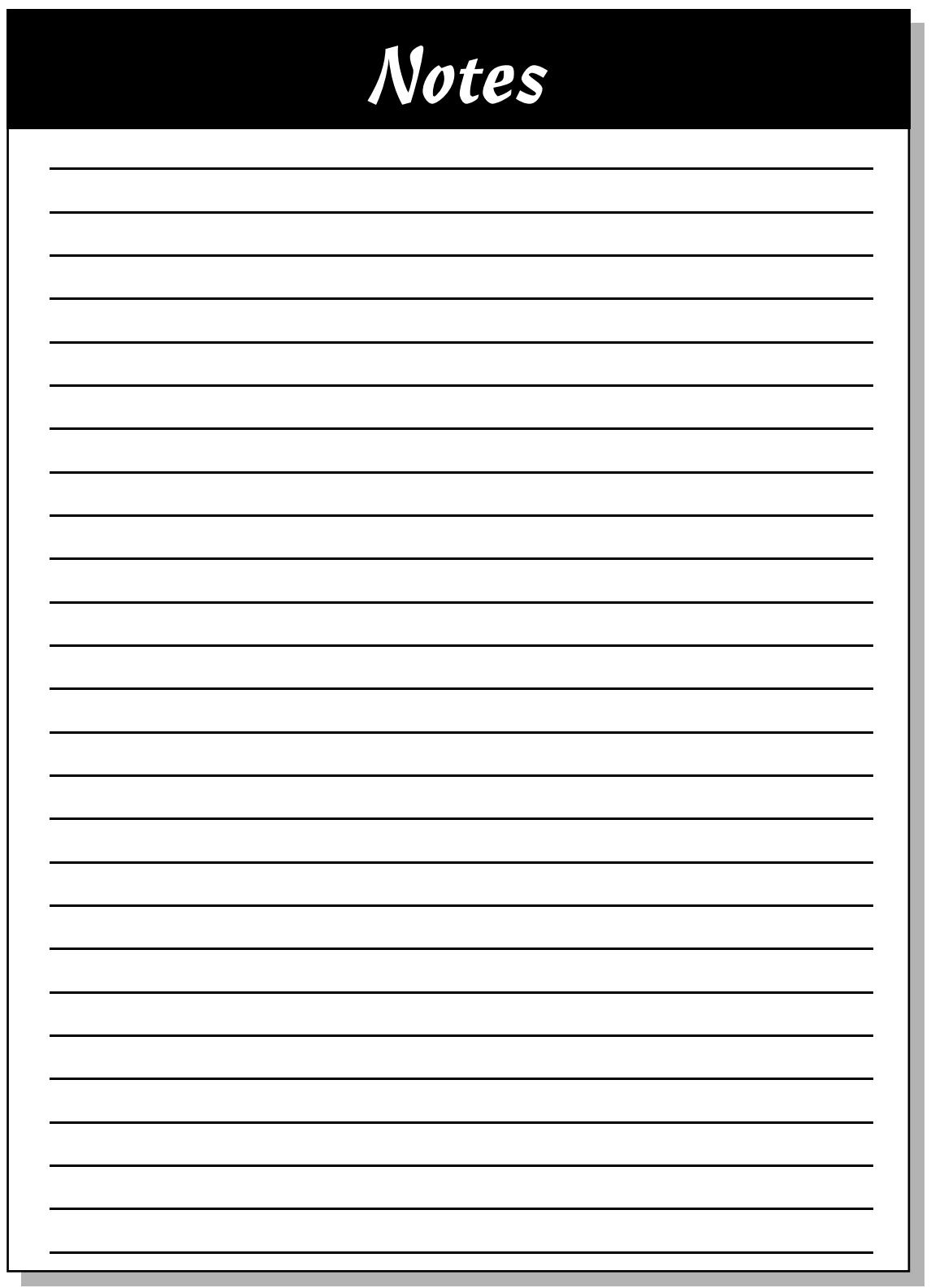

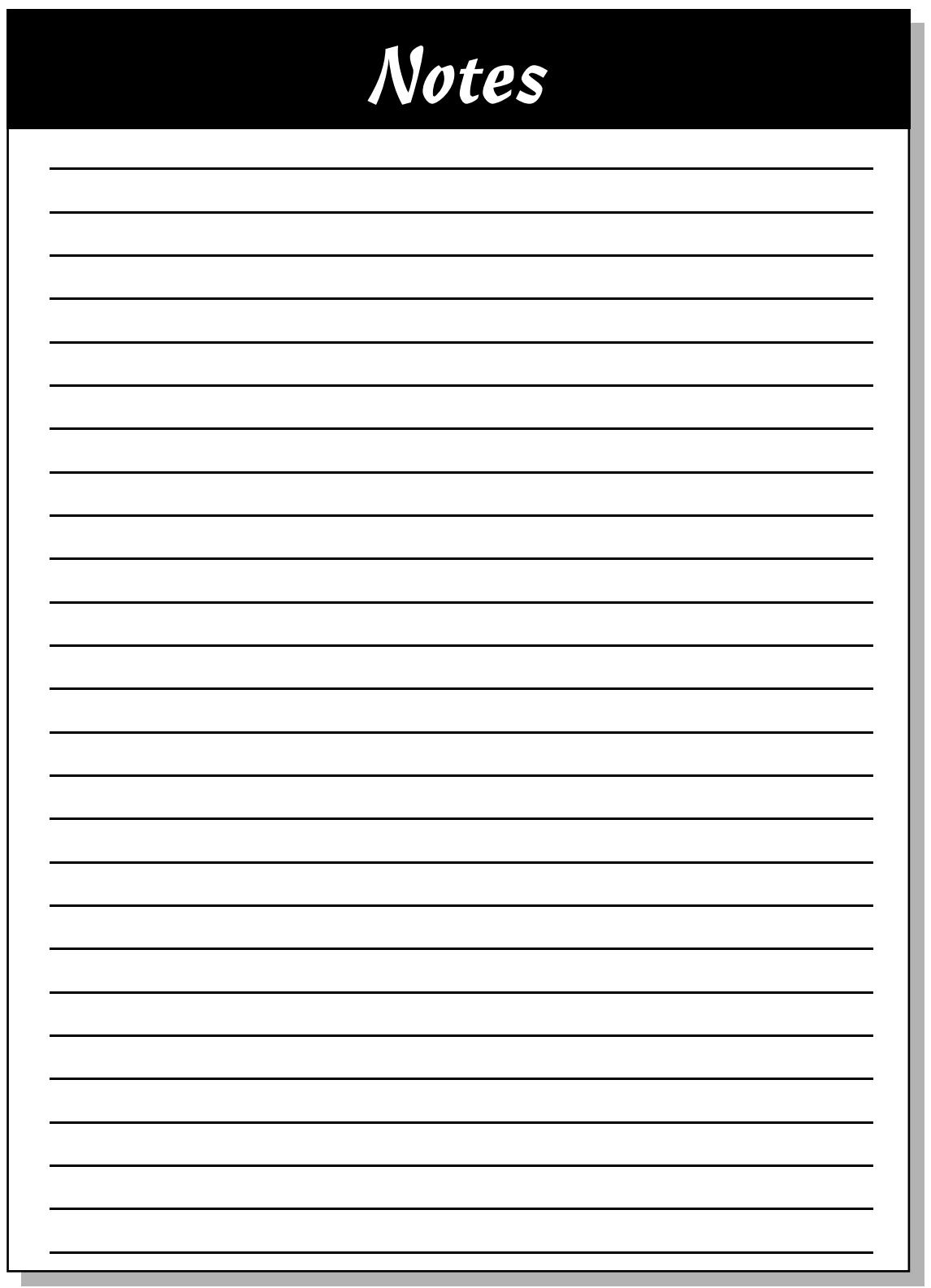

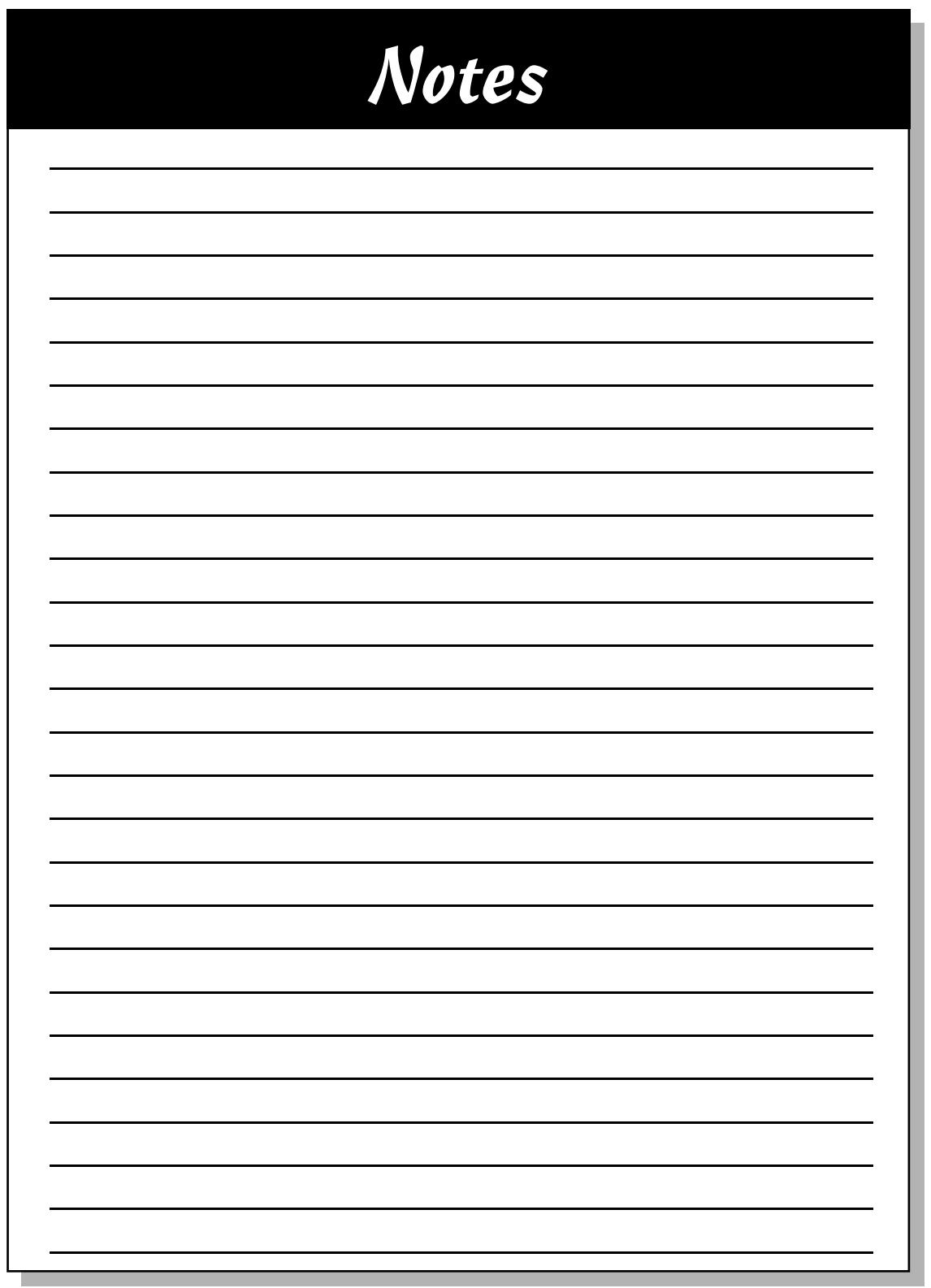